## hcs.

## **Documenten (Trajecten Dossier)**

In het dossier van de werknemer zie je naast het tabblad overzicht en taken het kopje 'Trajectendossier'. Als je daarop klikt kom je in onderstaand scherm. Hier vind je de documenten die je zelf hebt ingevuld en/of die de re-integratiespecialist voor je heeft klaargezet. Ook kun je hier documenten uploaden.

Van boven naar onder en van links naar rechts.

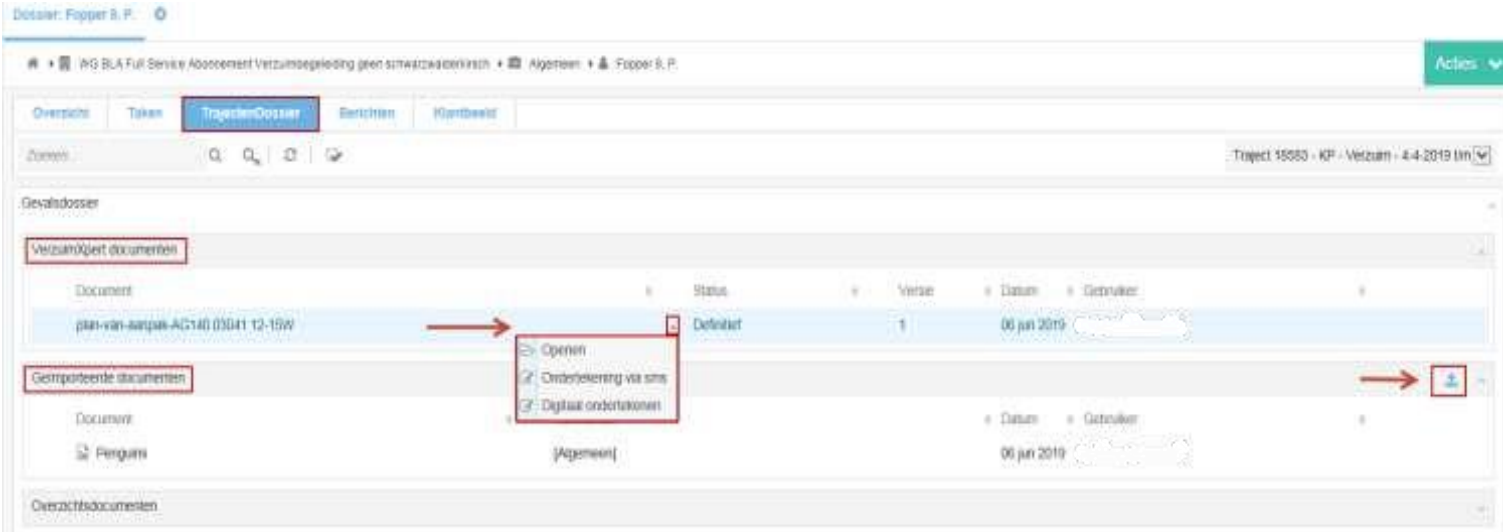

- VerzuimXpert documenten: Hier vind je de documenten die je zelf hebt aangemaakt via taken of die de re-integratiespecialist voor jou heeft klaargezet.
	- Via het pijltje achter het document kun je het document 'digitaal ondertekenen' (bijvoorbeeld een offerte).
- Geïmporteerde documenten kun je zelf in je dossier uploaden via het 'balkje met het pijltje omhoog'.